# **Final Census Day Rosters-Eagle CONNECT**

Final Census Day rosters will be submitted via Eagle CONNECT (formerly Starfish). You can access Eagle CONNECT multiple ways:

- Click on Eagle CONNECT under the Quicklinks menu at www.tamut.edu, or
- Access Eagle CONNECT directly at: www.tamut.edu/EagleCONNECT/, or
- Click on the survey link included in deployed email

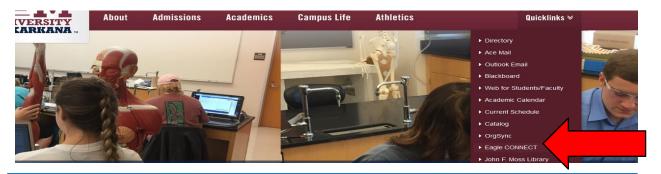

## **Eagle CONNECT log in**

Use your **TAMUT NET ID username and password** (what you use to log into your work computer). **Note:** this is not your Web for Faculty log in credentials.

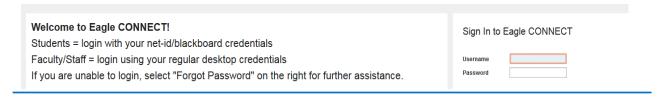

### **Progress Surveys**

Any outstanding progress surveys will be linked under the tabs and search field at the top of the screen. *Note: there is more than one type of progress survey. Please pay attention to which survey you are accessing.* 

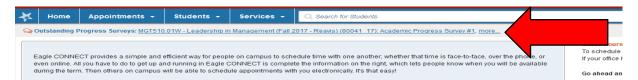

Progress Surveys can also be accessed by clicking on the **Students Tab** and then selecting **Progress Surveys.** 

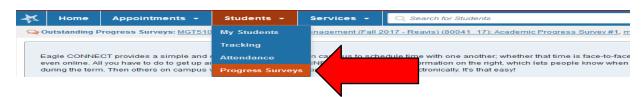

#### **Select Sections**

Select the section from the drop down menu that you would like to review. **Note: there may be more than one section/progress survey listed. Select the section for FINAL CENSUS DAY ROSTERS** 

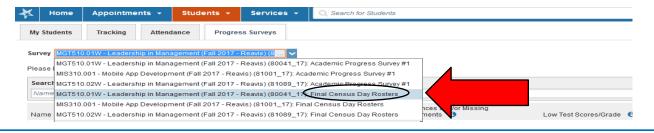

## **Select students**

- Student who never attended: check the box in the <u>second column</u> corresponding to the student name
- Students in attendance: green check mark should be displayed in first column for each student attending/participating

Note: The confirm roster column is the DEFAULT. You must check the never attended column (2<sup>nd</sup>

column) for any student that is not attending.

Column #2: Check for student who IS

NOT attending/participating

Confirm Roster

Confirm Roster

Confirm Roster

Confirm Roster

Confirm Roster

Confirm Roster

Confirm Roster

Confirm Roster

Confirm Roster

#### **Submit Roster**

Once you have selected students for attendance/non-attendance click the **blue SUBMIT** icon above or below the class list. When the roster is submitted, it will be removed from the drop down menu.

\*All rosters should be submitted, even if all students are in attendance.

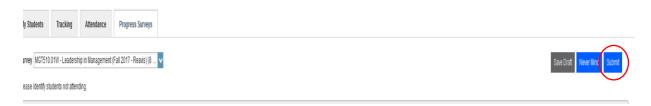

## Questions

Class roster questions? Contact <a href="mailto:registrar@tamut.edu">registrar@tamut.edu</a>
Eagle CONNECT questions? Contact <a href="mailto:EagleCONNECT@tamut.edu">Eagle CONNECT@tamut.edu</a>